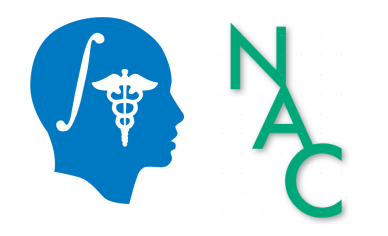

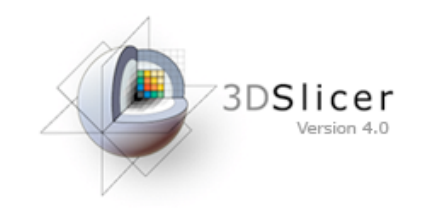

## Exploring Peritumoral White Matter Fibers for Neurosurgical Planning

Sonia Pujol, Ph.D. Ron Kikinis, M.D.

Surgical Planning Laboratory Harvard University

## **Clinical Goal**

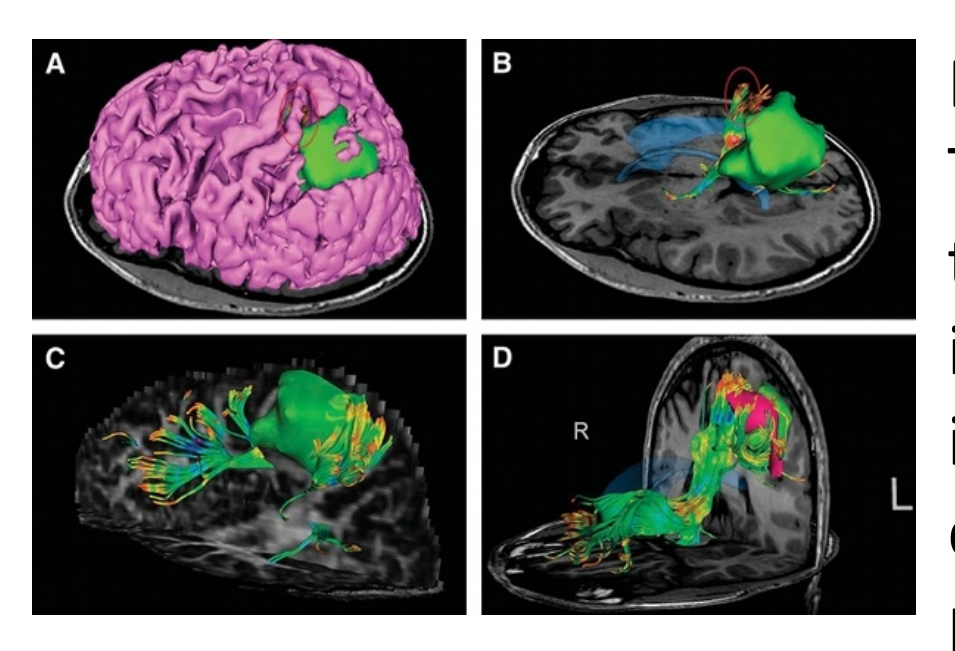

Image Courtesy of Dr. Alexandra Golby, Brigham and Women's Hospital, Boston, MA..

Diffusion Tensor Imaging (DTI) Tractography has the potential to bring valuable spatial information on tumor infiltration and tract displacement for neurosurgical planning of tumor resection.

## **Clinical Case**

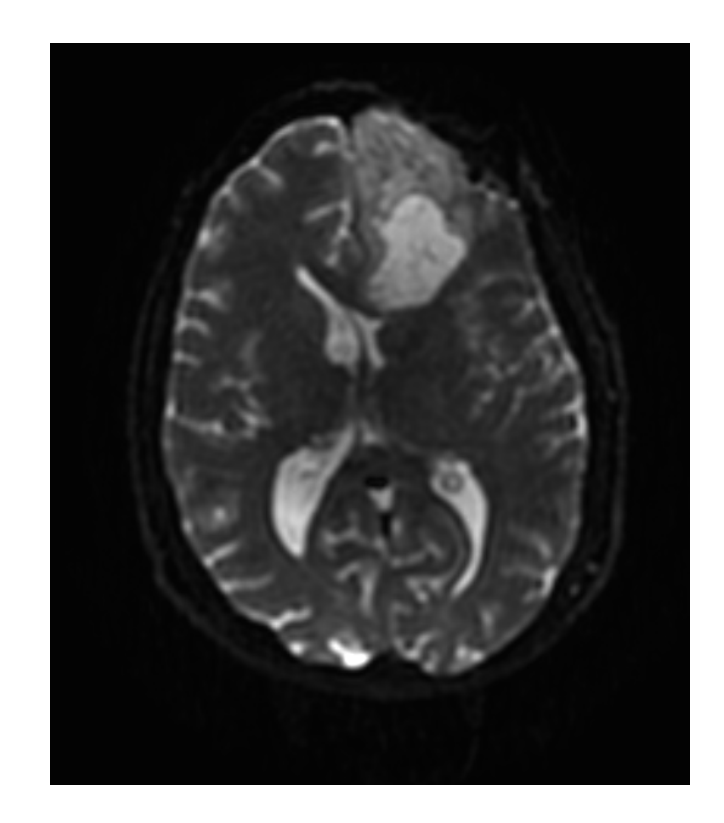

- 35 year-old male diagnosed with Glioblastoma multiforme  $(GBM)$
- Diffusion Weighted Imaging (DWI) acquisition for neurosurgical planning

## Clinical Goal

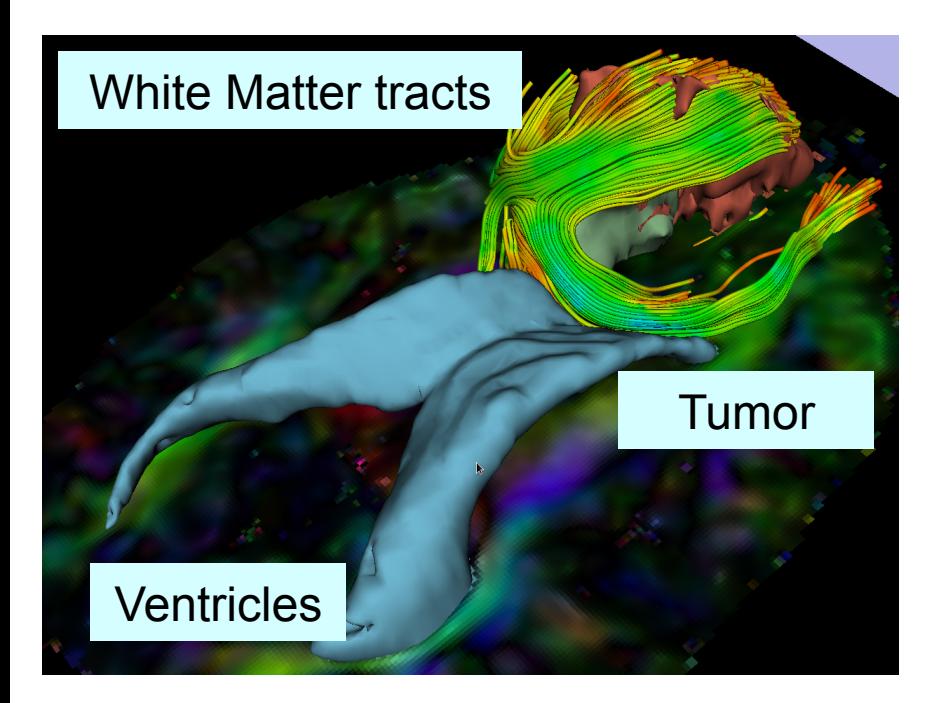

The goal of this tutorial is to explore white matter fibers surrounding a tumor using Diffusion Tensor Imaging (DTI) Tractography.!

## **Tutorial Material**

• **Software:** Slicer4.1 release

• **Dataset:** WhiteMatterExplorationDataset

www.slicer.org

## **Image Analysis Pipeline**

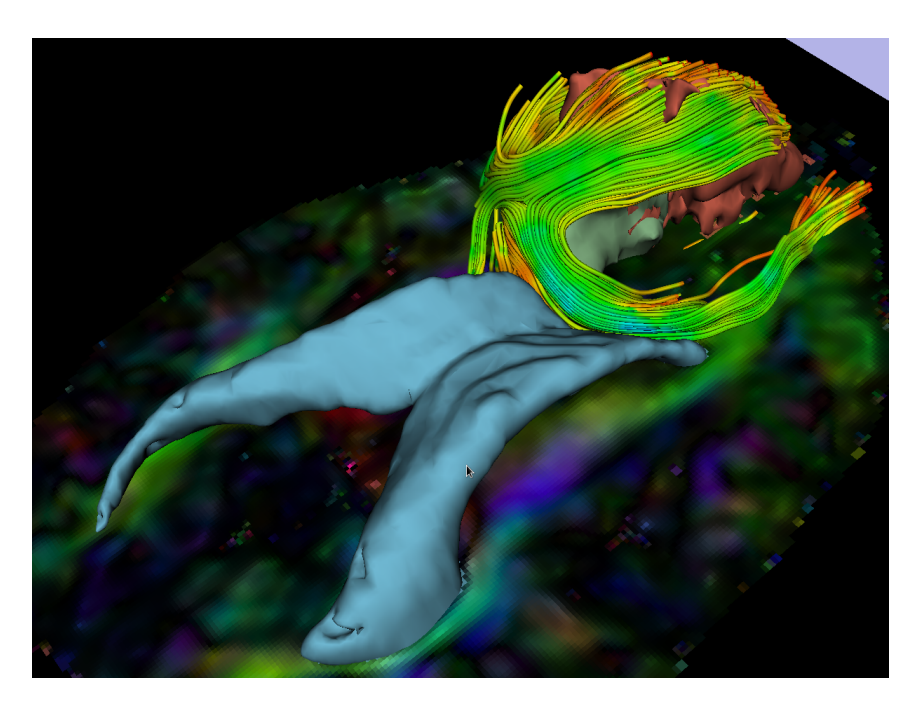

The image analysis pipeline described in this tutorial uses three different algorithms: the "Grow Cut" algorithm for segmentation of the tumor parts, the Marching Cube algorithm for surface modeling, and the single tensor streamline tractography algorithm for tract generation.

## Overview of the analysis pipeline

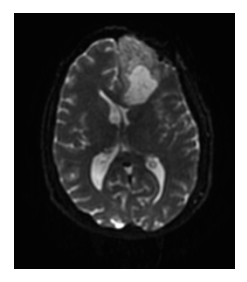

Part 1: Loading & Visualization of Diffusion Data

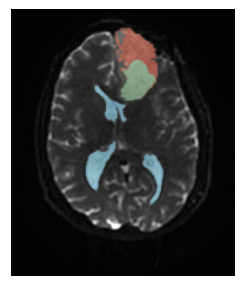

Part 2: Segmentation of the ventricles, and solid and cystic parts of the tumor

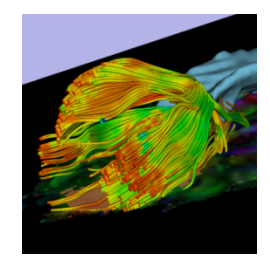

Part 3: Tractography reconstruction of the white matter fibers in the peri-tumoral volume

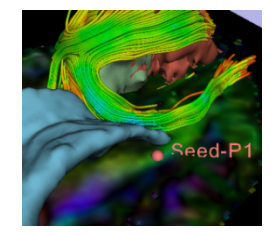

White Matter Exploration for **Neurosurgical Planning** 

Part 4: Tractography exploration of the ipsilateral and contralateral side

Sonia Pujol, Ph.D. - Ron Kikinis, M.D.

NA-MIC ARR 2012-2014

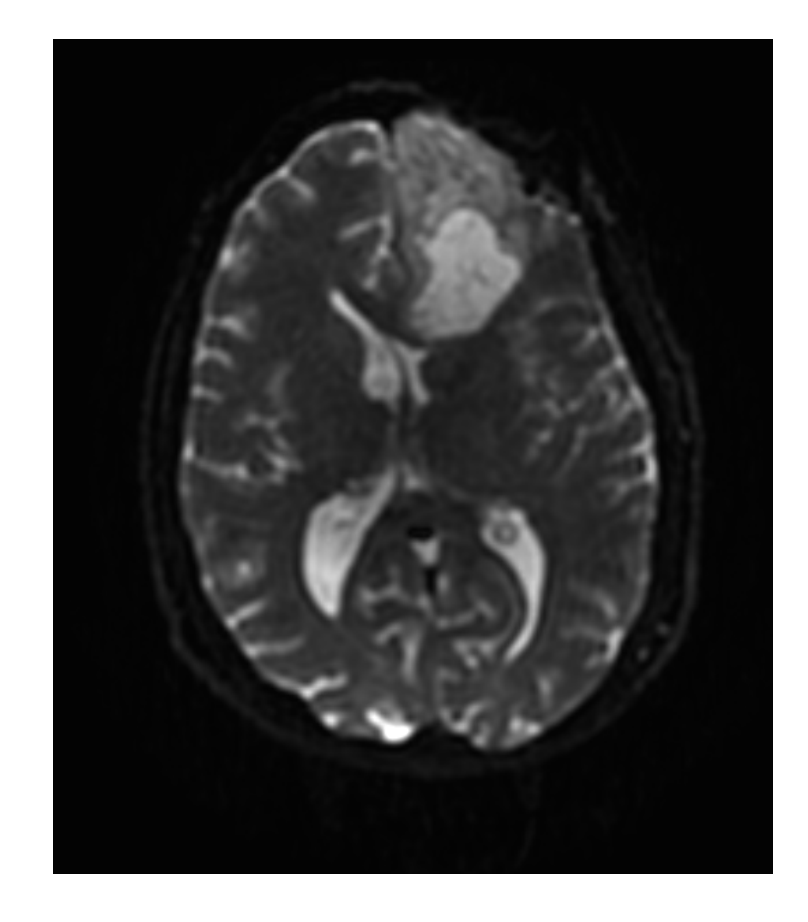

## Part 1: Loading and Visualization of Diffusion Data

## Diffusion Tensor Imaging

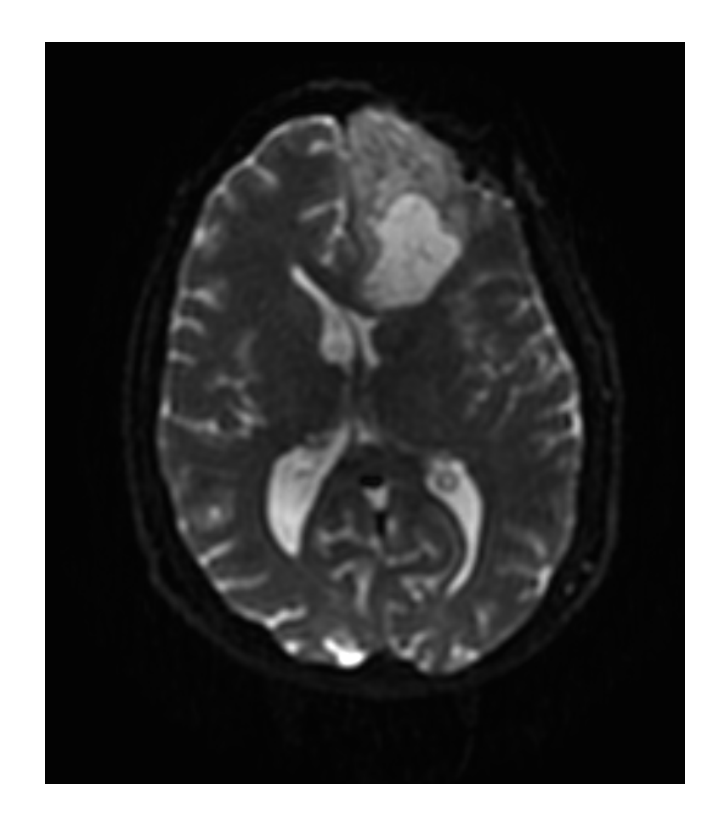

$$
S_i = S_0 e^{-b \hat{g} i^T \mathcal{Q} \hat{g}_i}
$$

(Stejskal and Tanner 1965, Basser 1994 )

$$
\mathbf{D} = \begin{bmatrix} D_{xx} & D_{xy} & D_{xz} \\ D_{yx} & D_{yy} & D_{yz} \\ D_{zx} & D_{zy} & D_{zz} \end{bmatrix}
$$

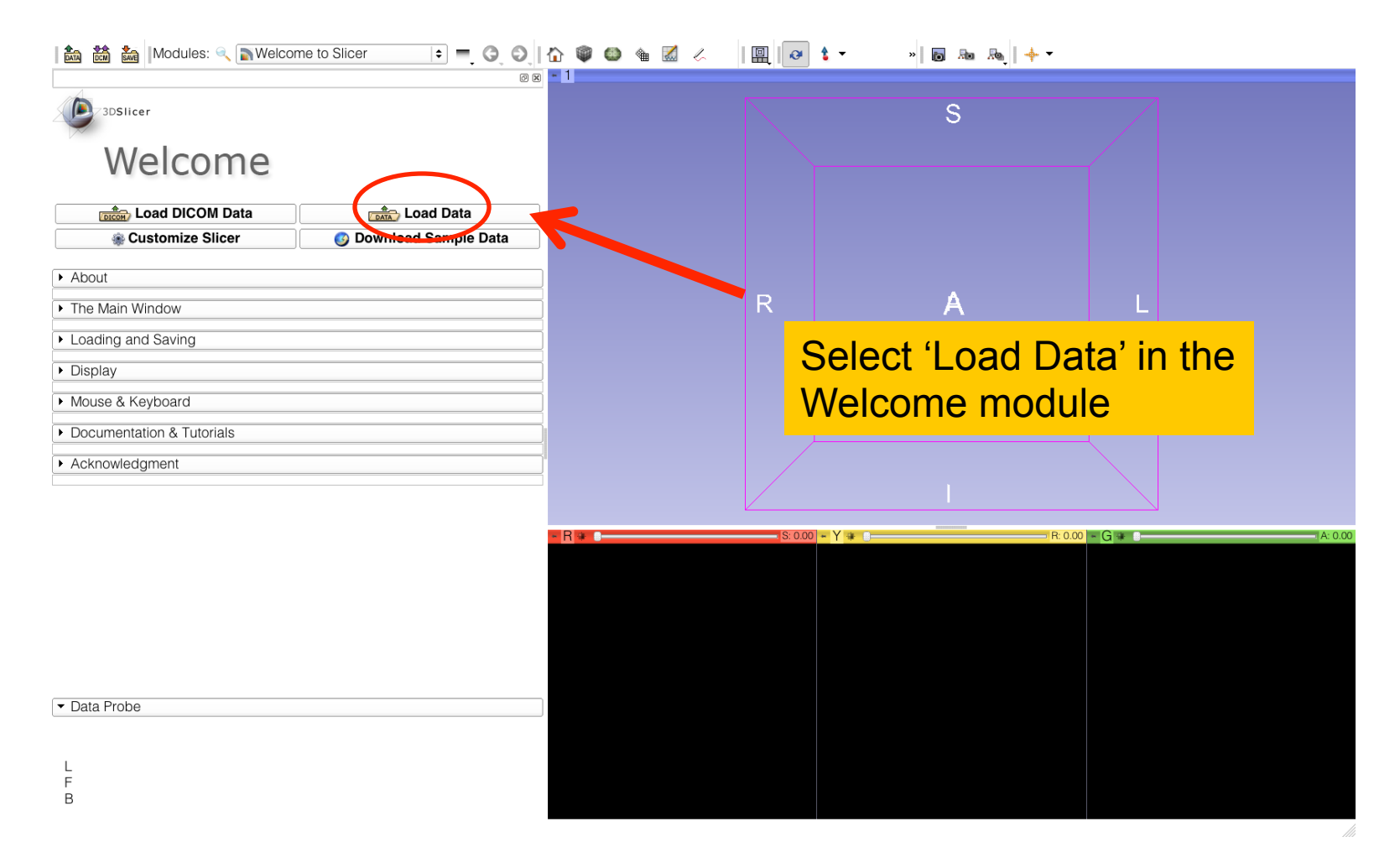

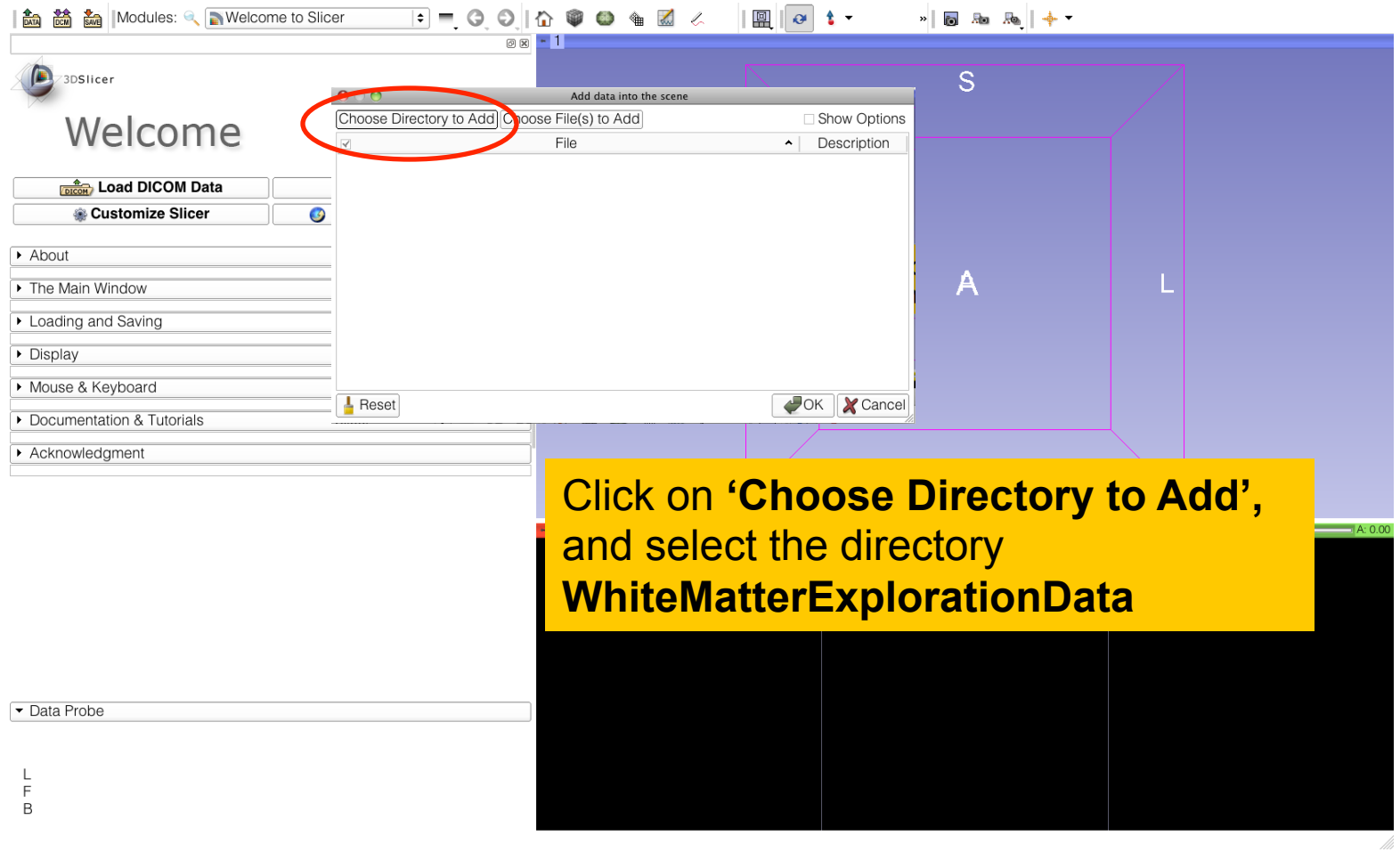

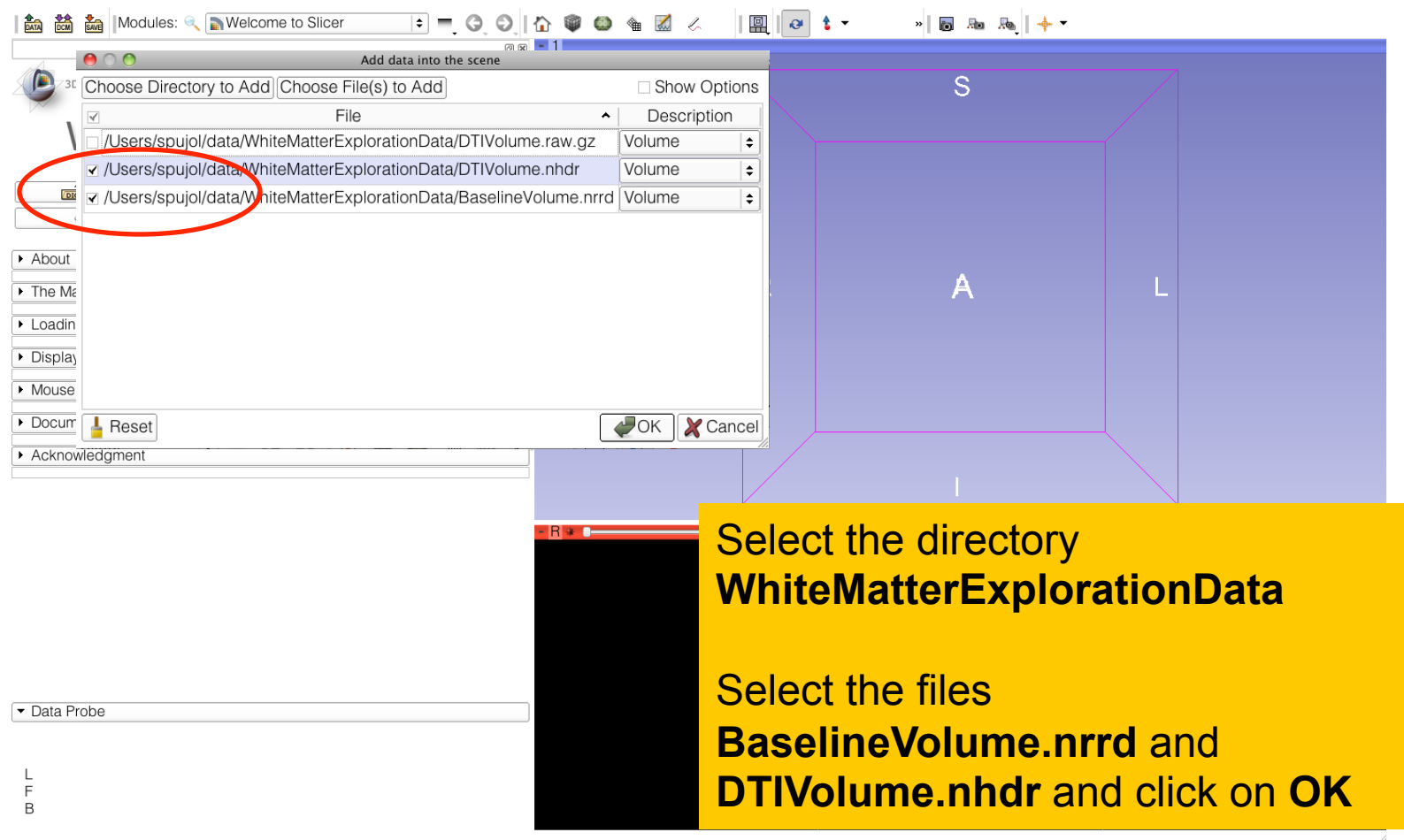

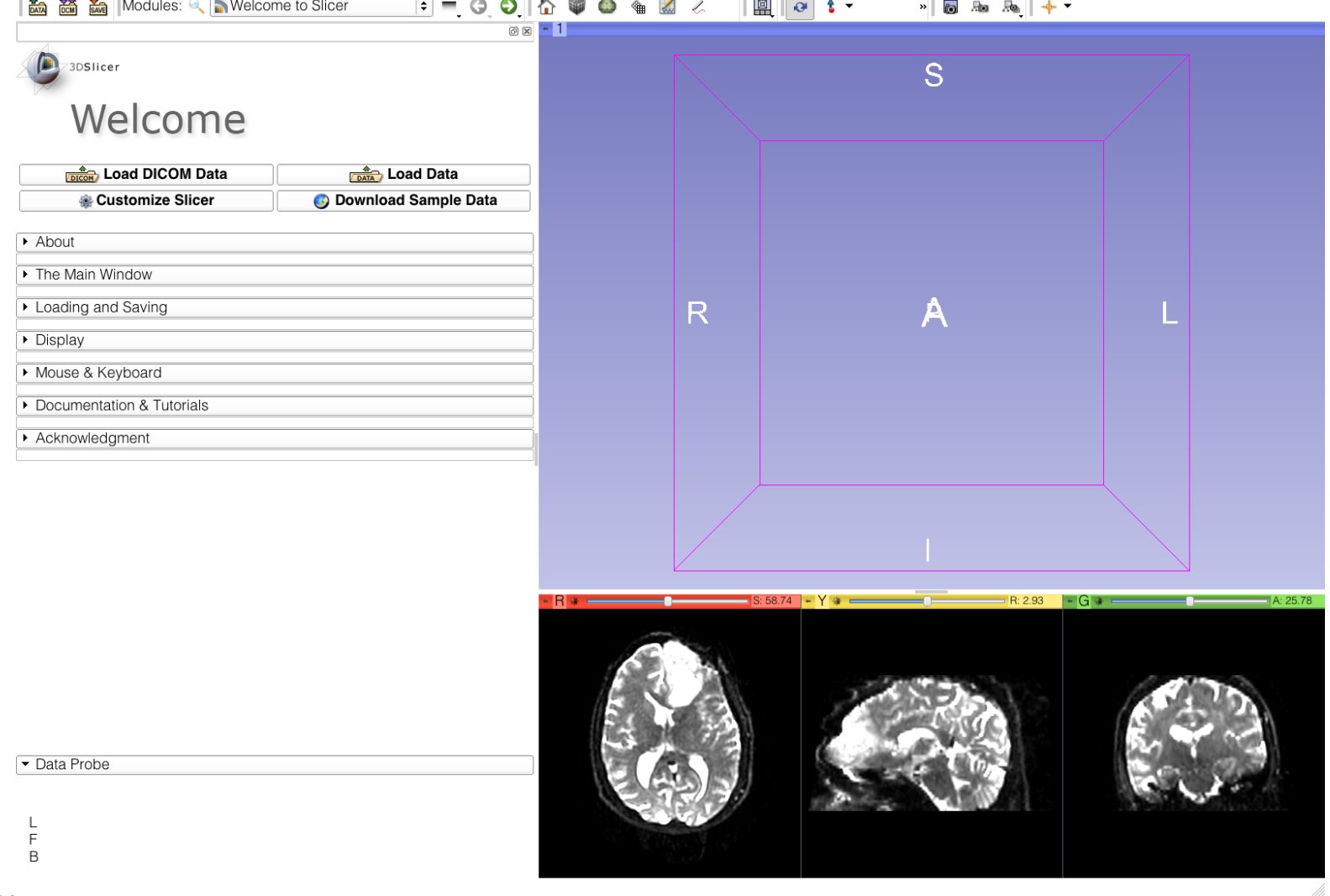

Sonia Pujol, Ph.D. - Ron Kikinis, M.D.

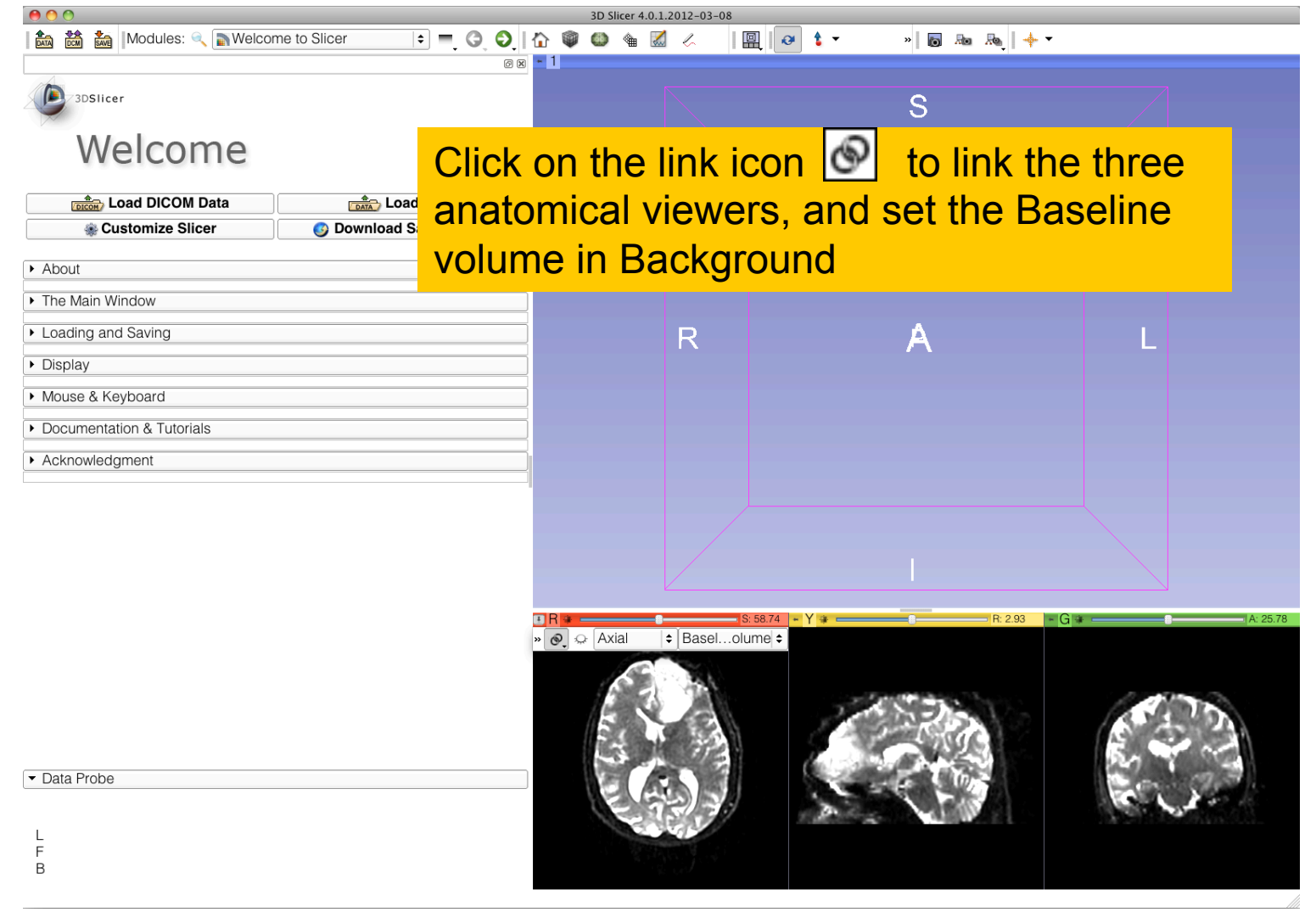

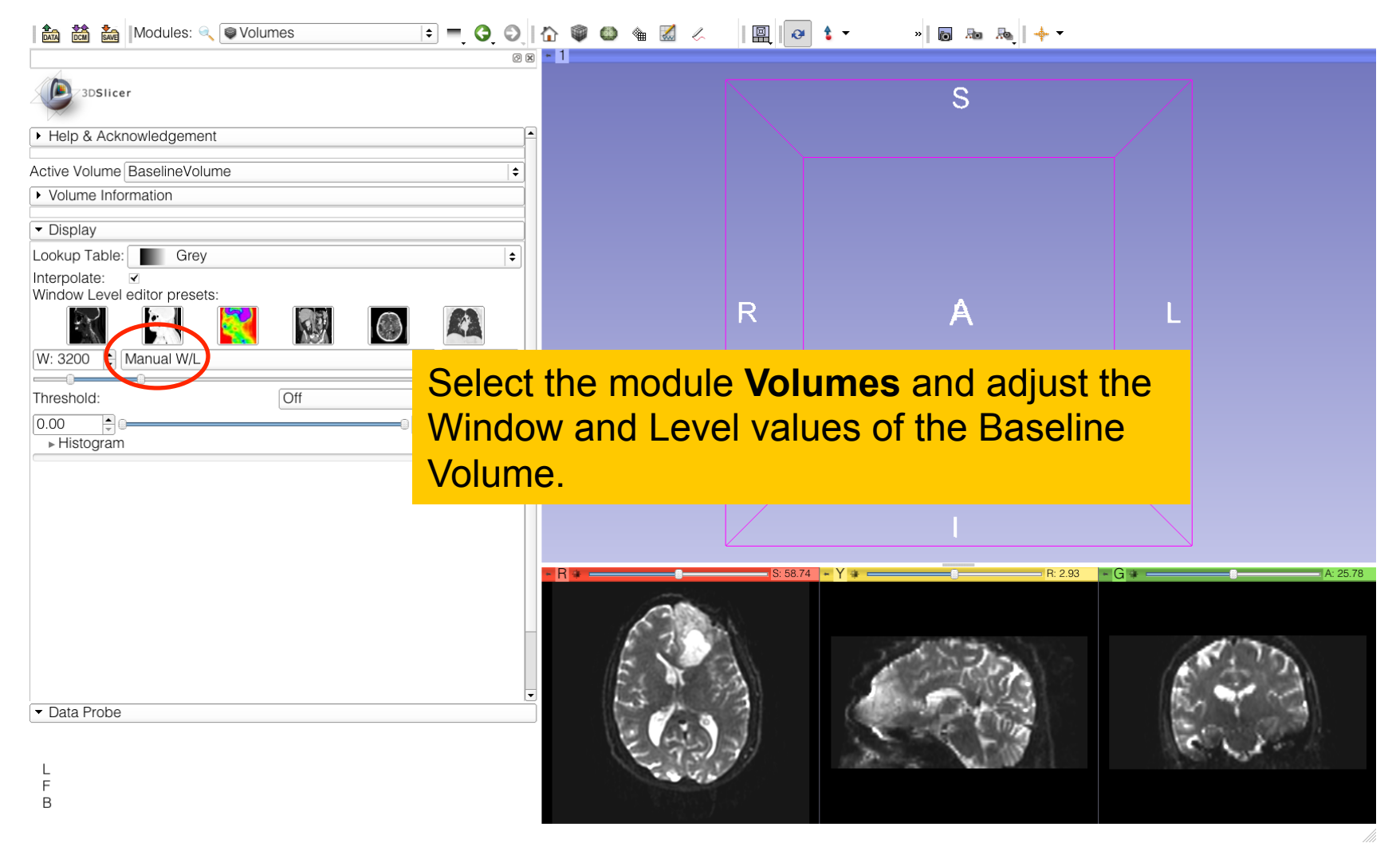

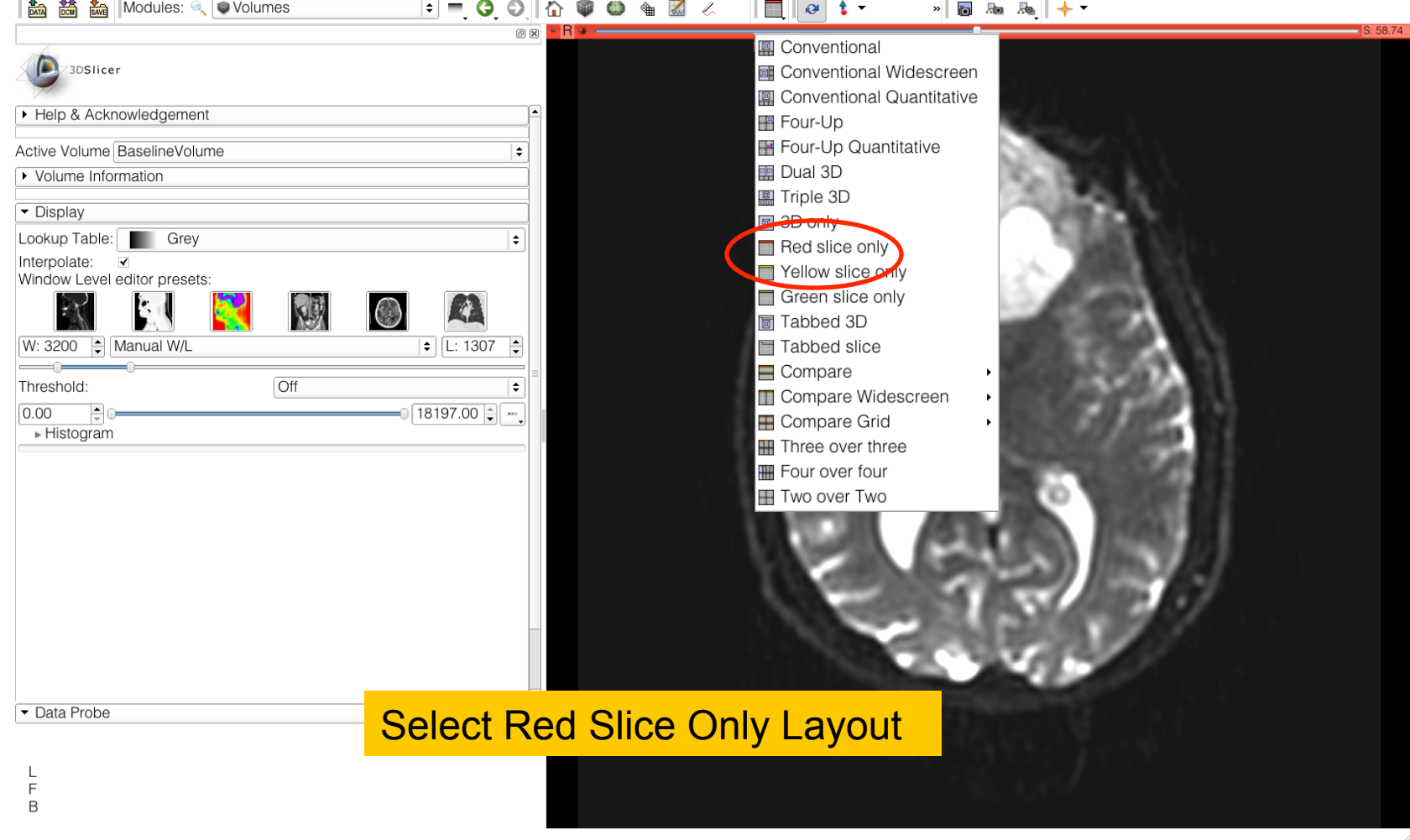

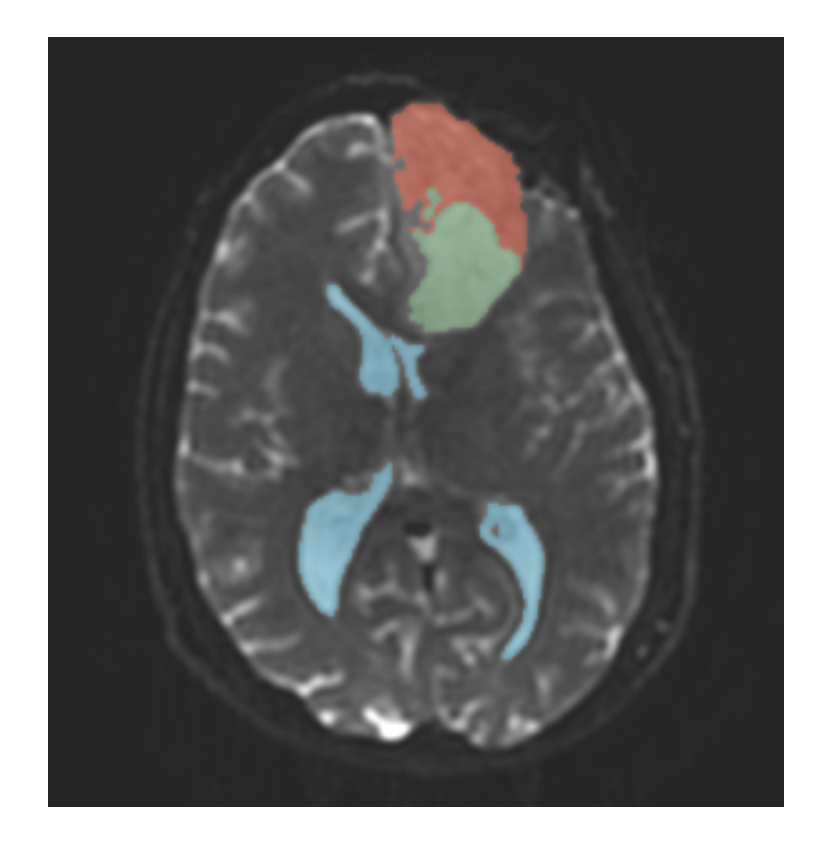

## Part 1: Segmenting the tumor and ventricles

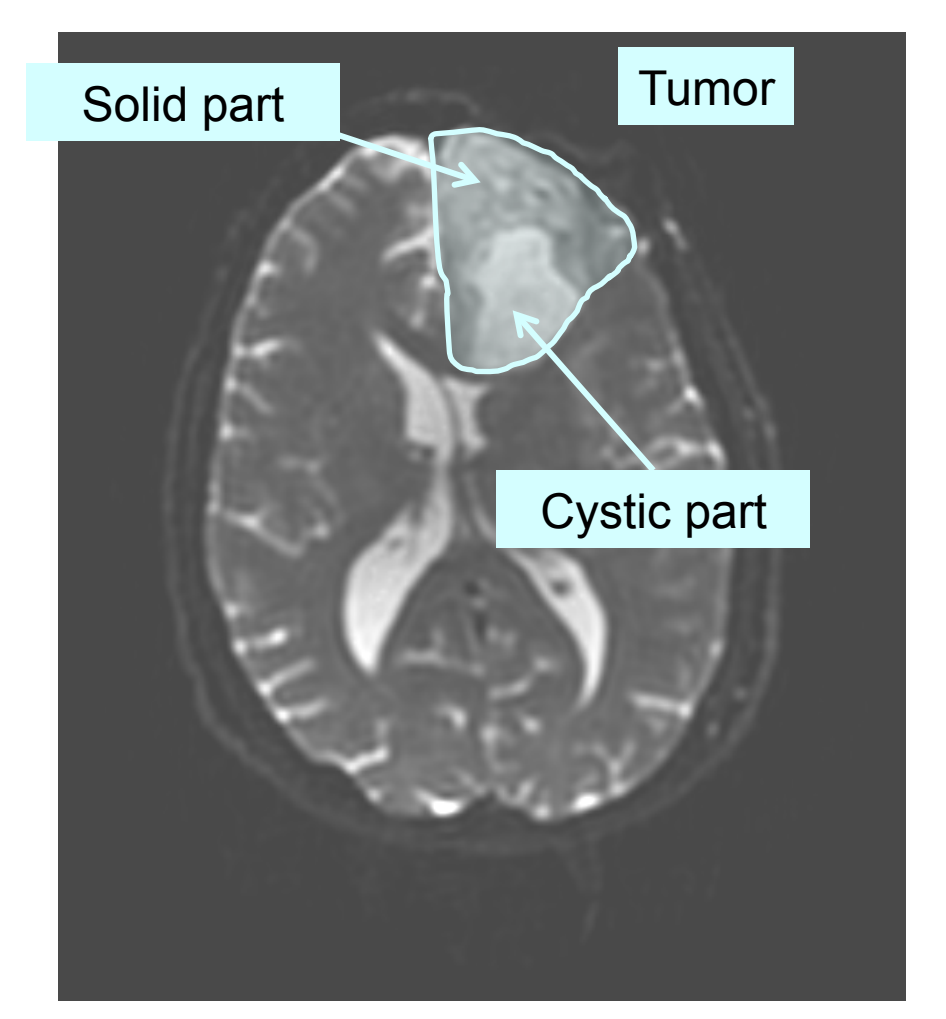

The tumor in this clinical case is composed of two parts: a solid part, and a cystic part.

In this section, we will segment the different parts of the tumor using a Grow Cut Segmentation algorithm.

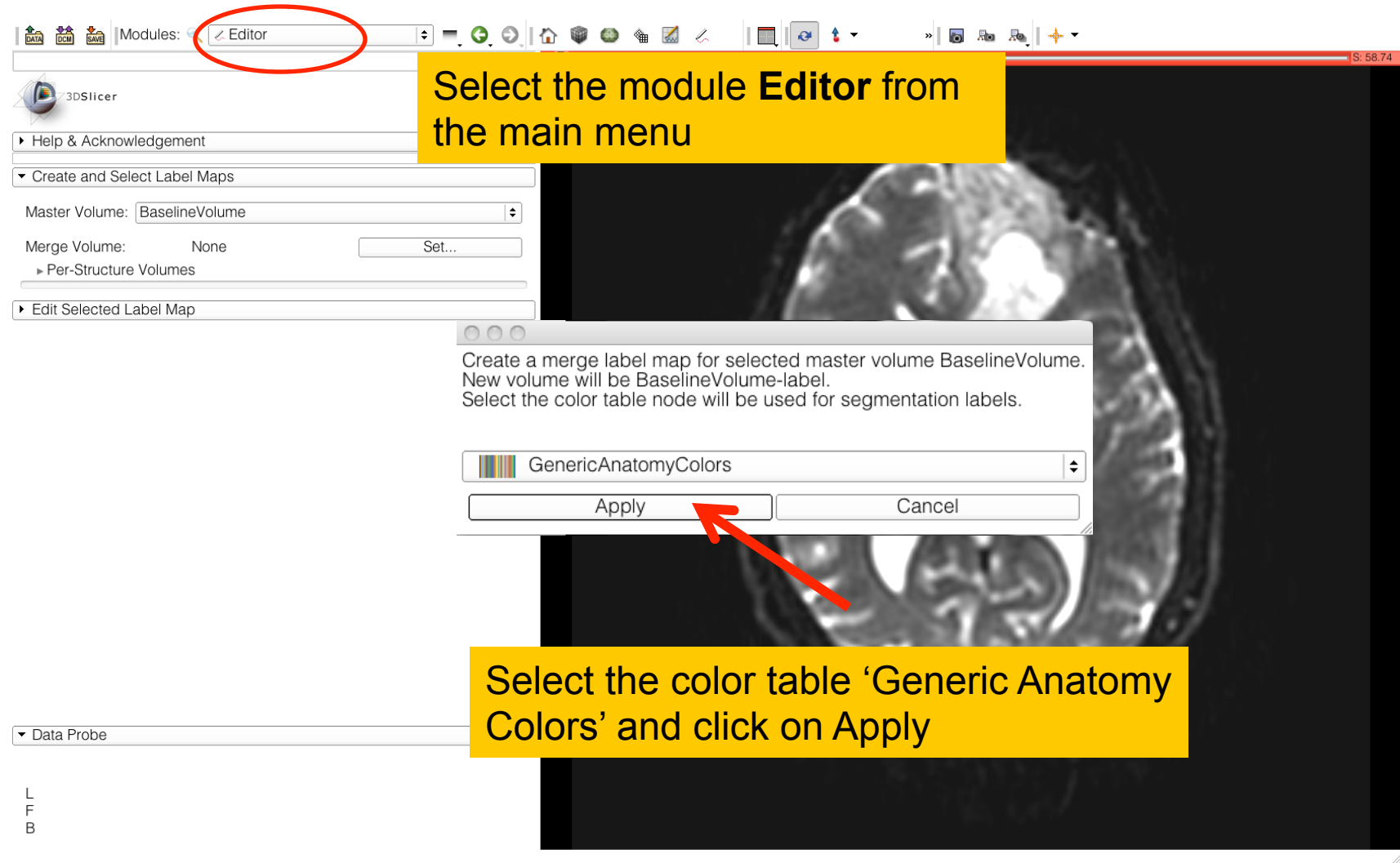

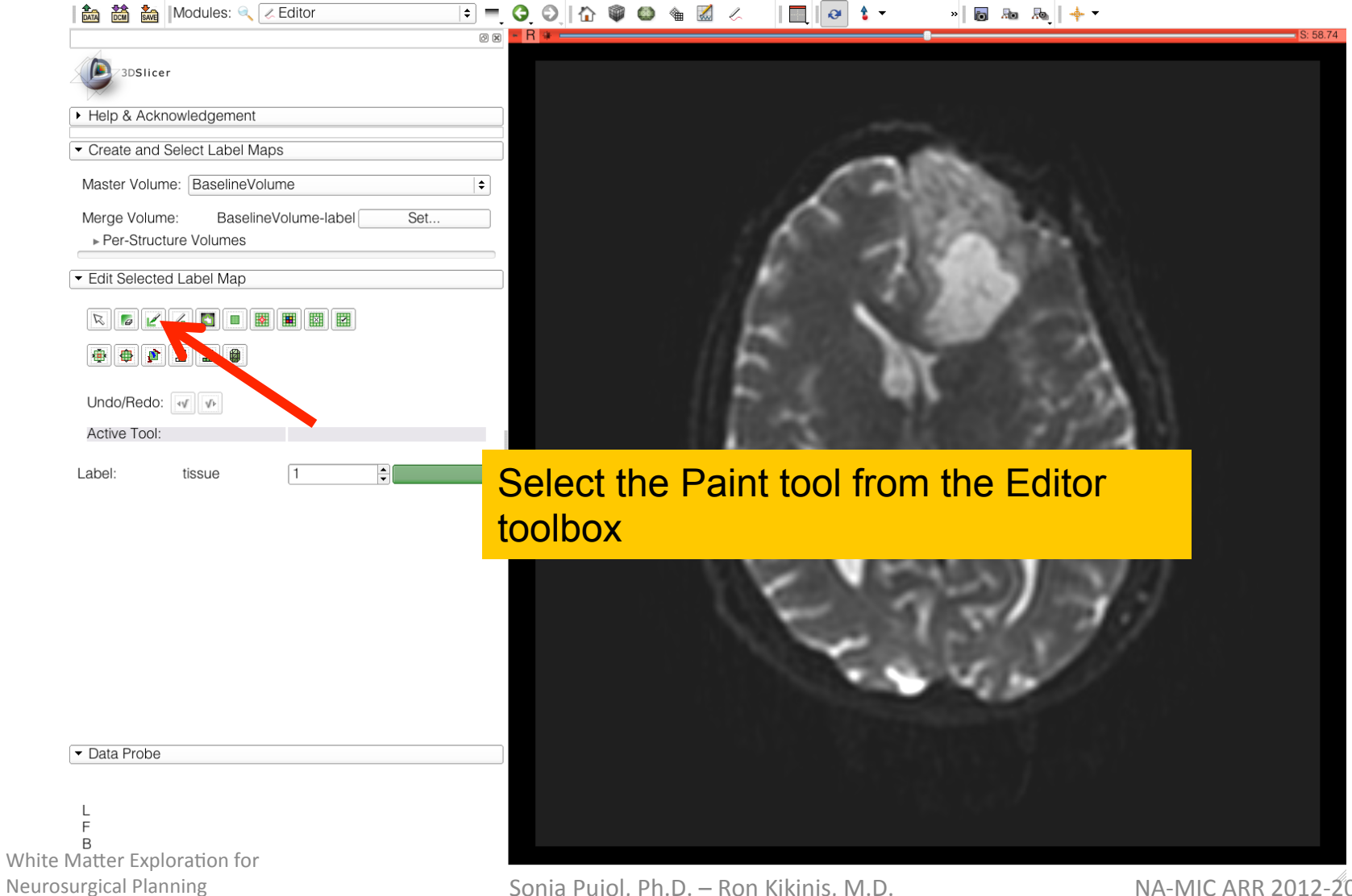

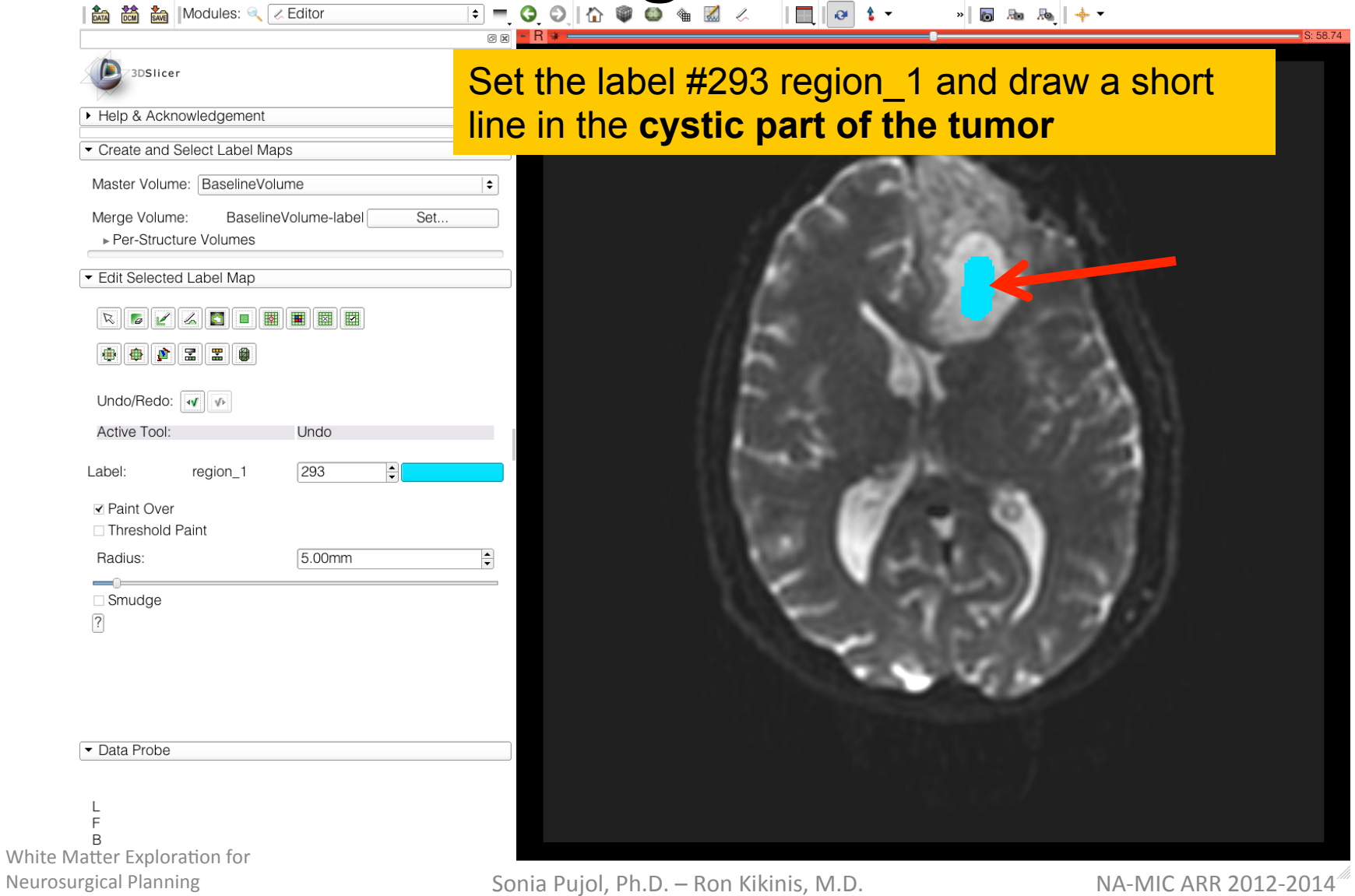

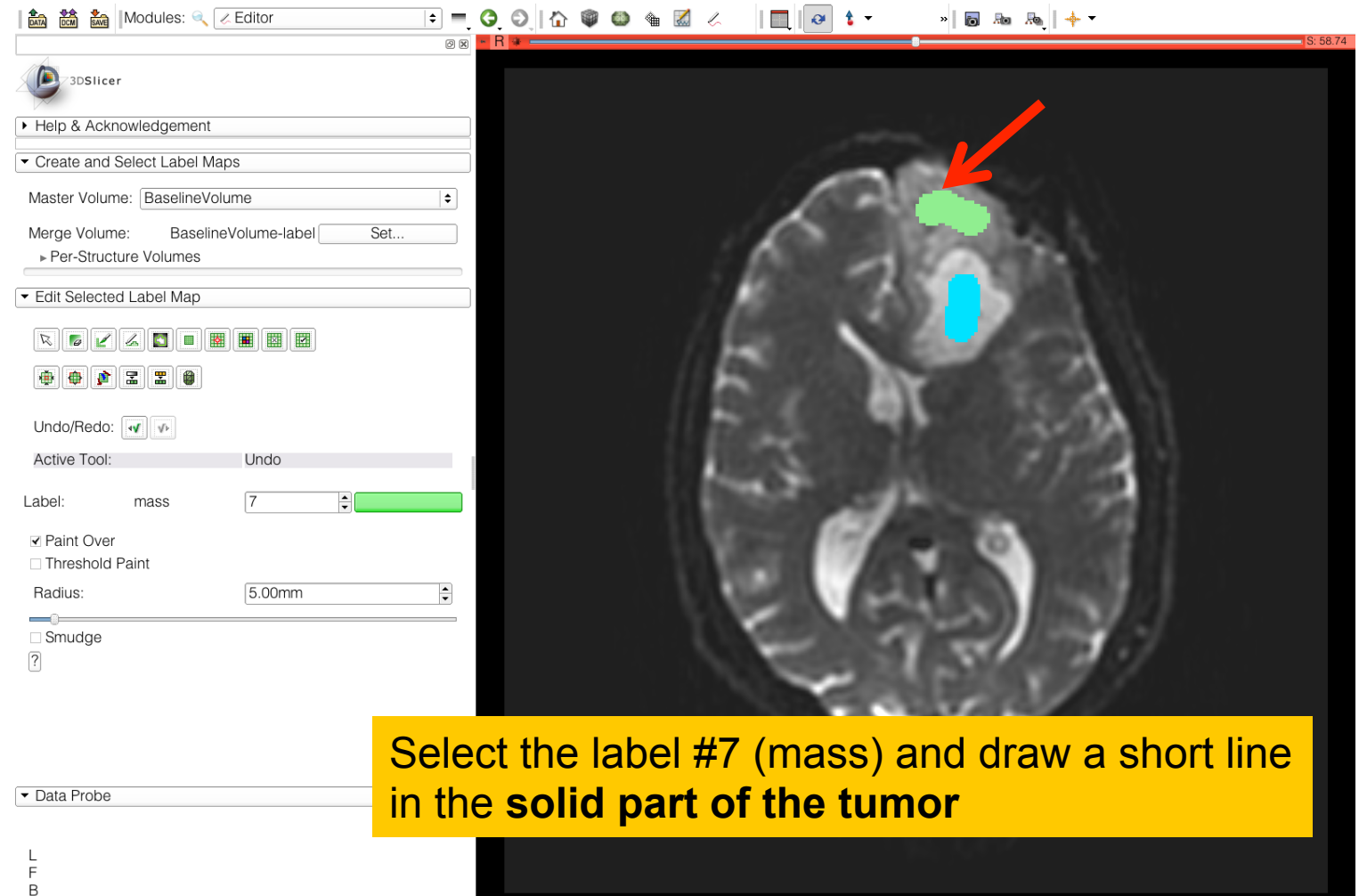

## In the second of the second of the second of the second of the second of the second terms of the second terms of the second terms of the second terms of the second terms of the second terms of the second terms of the secon

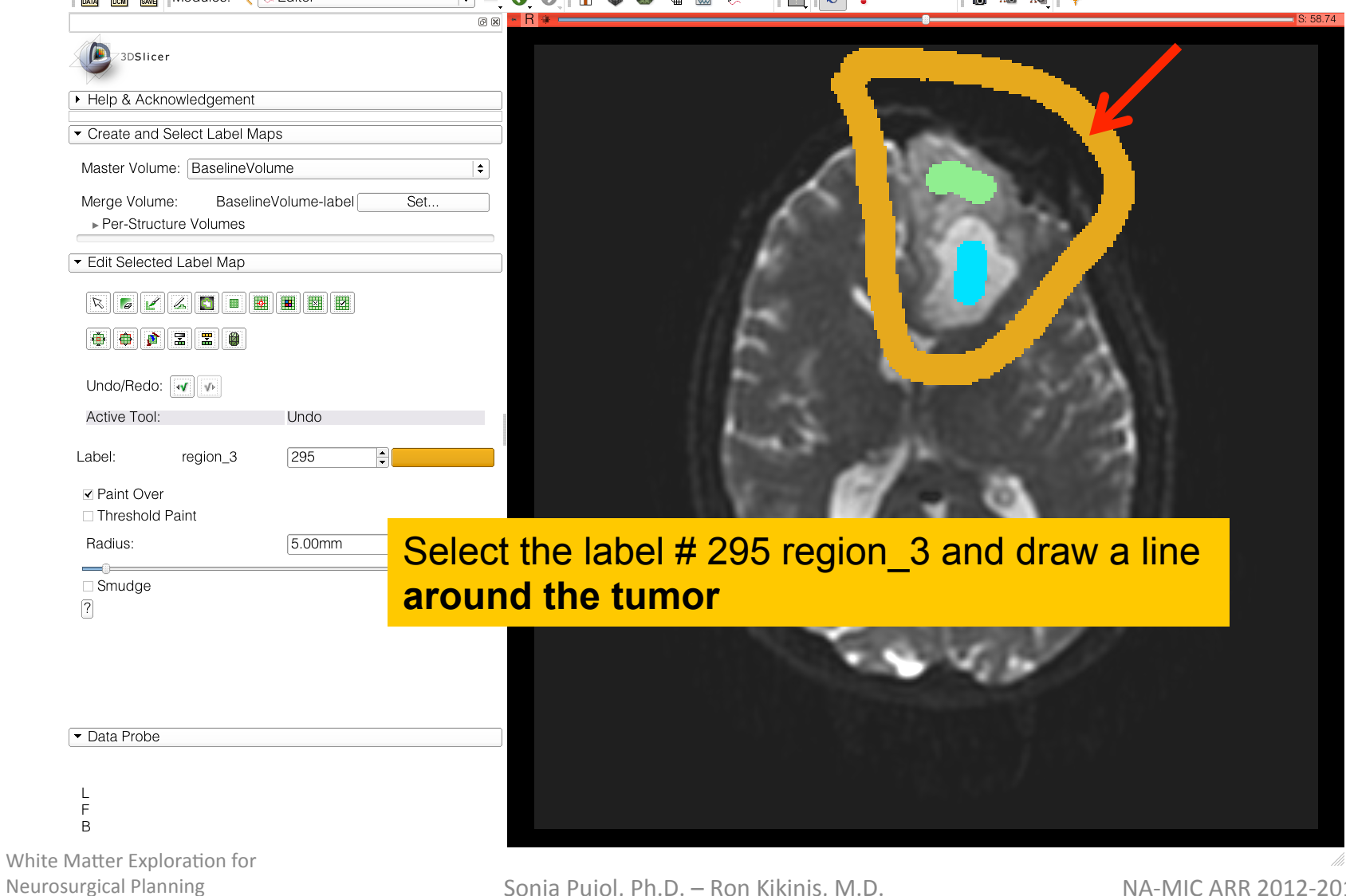

## A & & Modules: **Quelection**

![](_page_23_Picture_1.jpeg)

## **Grow Cut Segmentation**

![](_page_24_Picture_1.jpeg)

- The Grow Cut Segmentation method  $\bullet$ is a competitive region growing algorithm using Cellular Automata.
- The algorithm performs multi-label image segmentation using a set of user input scribbles.

![](_page_24_Picture_4.jpeg)

V. Vezhnevets, V. Konouchine. "Grow-Cut" -Interactive Multi-Label N-D Image Segmentation". Proc. Graphicon. 2005. pp. 150–156.

White Matter Exproration **Neurosurgical Planning** 

## A & & Modules: **Quelection**

![](_page_25_Picture_1.jpeg)

![](_page_26_Picture_1.jpeg)

White Matter Exploration for Neurosurgical Planning

![](_page_27_Picture_1.jpeg)

![](_page_28_Figure_1.jpeg)

The label map **BaselineVolume-label** has been split into three volumes: -**BaselineVolume-mass-label**: solid part of the tumor -**BaselineVolume-region\_1-label**: cystic part of the tumor -**BaselineVolume-region\_3-label**: surrounding structures

![](_page_28_Figure_3.jpeg)

![](_page_29_Picture_1.jpeg)

## Ventricles Segmentation

 $\sqrt{2}$ 

![](_page_30_Picture_76.jpeg)

In the next section, we will manually segment the ventricles.

We will use two tools of the Editor box: the Threshold tool and the Save Islands tool.

![](_page_30_Picture_4.jpeg)

 $\frac{1}{2}$  to  $\frac{1}{2}$  +  $\frac{1}{2}$ 

![](_page_30_Picture_77.jpeg)

• Data Probe

L  $\mathsf F$  $\mathsf B$ 

#### Go back to the Editor module

White Matter Exploration for Neurosurgical Planning

## Ventricles Segmentation

![](_page_31_Picture_1.jpeg)

# Ventricles Segmentation

### Slicer displays the result of the threshold

![](_page_32_Picture_37.jpeg)

![](_page_32_Picture_3.jpeg)

White Matter Exploration for Neurosurgical Planning

L  $\mathsf F$  $\overline{B}$ 

# Ventricles!SegmentaQon!

Select the tool **Save Islands**  from the Editor toolbox, and click in the occipital horn of the ventricle.

 $0x$ 

![](_page_33_Picture_44.jpeg)

![](_page_33_Picture_45.jpeg)

F R White Matter Exploration for Neurosurgical Planning

L

![](_page_33_Picture_5.jpeg)

## Final Result of the Segmentation

 $\Box$   $\alpha$  t

 $\begin{array}{c|c|c|c|c|c|c|c|c} \multicolumn{4}{c|}{\textbf{0}} & \multicolumn{4}{c|}{\textbf{0}} & \multicolumn{4}{c|}{\textbf{0}} & \multicolumn{4}{c|}{\textbf{0}} & \multicolumn{4}{c|}{\textbf{0}} & \multicolumn{4}{c|}{\textbf{0}} & \multicolumn{4}{c|}{\textbf{0}} & \multicolumn{4}{c|}{\textbf{0}} & \multicolumn{4}{c|}{\textbf{0}} & \multicolumn{4}{c|}{\textbf{0}} & \multicolumn{4}{c|}{\textbf{0}} & \multicolumn{4}{c|}{$ 

 $|\div|$   $=$ 

 $\overline{\mathbb{R}}$  - R

![](_page_34_Picture_53.jpeg)

| en Post Production 2 2 Editor

L E B

White Matter Exploration for **Neurosurgical Planning** 

50 Fe

### Slicer displays the result of the segmentation of the ventricles.

## Einal Result of the Segmentation

![](_page_35_Picture_41.jpeg)

Neurosurgical Planning

Click on **Merge and Build** to merge the different label maps, and generate the 3D models of the tumor and ventricles using a Marching Cubes algorithm

![](_page_35_Picture_3.jpeg)

# Final Result of the Segmentation

![](_page_36_Picture_1.jpeg)

**Neurosurgical Planning** 

NA-MIC ARR 2012-2014

## Einal Result of the Segmentation

![](_page_37_Picture_43.jpeg)

L F B

White Matter Exploration for Neurosurgical Planning

![](_page_37_Picture_4.jpeg)

Slicer displays the 3D surface reconstructions of the ventricles, and solid and cystic parts of the tumor.

![](_page_37_Picture_6.jpeg)

![](_page_38_Picture_0.jpeg)

## Part 2: Tractography exploration of peritumoral white matter fibers!

### Definition of the peri-tumoral volume

 $\circledcirc$   $\sim$  1

![](_page_39_Picture_1.jpeg)

L F B

White Matter Exploration for **Neurosurgical Planning** 

to to to the Modules: 《 Z Editor

Select the label map 'BaselineVolume-region 1label' (blue), and select the tool 'Dilate' in the **Editor toolbox** 

 $\mathbb{R}$   $\circ$   $\cdot$   $\cdot$ 

![](_page_39_Picture_5.jpeg)

» 55 脑肠 +

![](_page_39_Picture_6.jpeg)

#### Sonia Pujol, Ph.D. - Ron Kikinis, M.D.

NA-MIC ARR 2012-2014

### Definition of the peri-tumoral volume

 $\left\| \begin{array}{c} \mathbb{R} \\ \mathbb{R} \end{array} \right\|$  of t  $\cdot$ 

3DSlicer IVIOI UO VUIUITIO LIGOURITO VUILITIOTIQUO ▼ Per-Structure Volumes **Add Structure** Split Merge Volume  $Or<sub>0</sub>$ Number Color Name | Label Volume regi... BaselineVolume-region\_1-label regi... BaselineVolume-region\_3-label Delete Structures Merge All Merge And Build **▼** Replace Models Edit Selected Label Map 电电位器图 Undo/Redo:  $\sqrt{\sqrt{}}$ **Active Tool:** Undo Label: region\_1 293  $|\hat{\mathbf{z}}|$ ○ Eight Neighbors ● Four Neighbors Apply  $\sqrt{2}$ • Data Probe L E

Position the mouse the cystic part of the tumor in the axial slice, and click on Apply three times to generate the peritumoral volume

 $\frac{1}{2}$  and  $\frac{1}{2}$  and  $\frac{1}{2}$ 

![](_page_40_Picture_3.jpeg)

![](_page_40_Picture_4.jpeg)

White Matter Exploration for **Neurosurgical Planning** 

B

Sonia Pujol, Ph.D. - Ron Kikinis, M.D.

NA-MIC ARR 2012-2014

### Visualization of the DTI Volume

![](_page_41_Picture_1.jpeg)

## Tractography!Parameters!

![](_page_42_Picture_85.jpeg)

**the module Tractography Label Map Seeding** ' Set the following input and output volume: **DTI Volume: DTIVolume Label Map**: BaselineVolume-region 1-label **It Fiber Bundle: Create NewFiberBundle** 

**Placement Options: Use Index Space** 

- **Stopping Value**   $e$  FA threshold to 0.15

**- Label Definition:** Enter Seeding Label **293**, and Click on **Apply**

White Matter Exploration for Neurosurgical Planning

 $\overline{B}$ 

# Examples: **Results**

![](_page_43_Picture_46.jpeg)

white matter he tumor

![](_page_43_Figure_3.jpeg)

White Matter Exploration for Neurosurgical Planning

![](_page_44_Picture_0.jpeg)

Part 4: Tractography exploration of the ipsilateral and contralateral side

NA-MIC ARR 2012-2014

## Tractography on-the-fly

 $\frac{2}{\ln n}$   $\frac{2}{\ln n}$  Modules:

**Company** 

Tractography Fiducial Seeding |  $\div$ 

 $\circledcirc$  - 1

ar a

 $R = 7.57$ 

### Select the module Tractography Fiducial Seeding

![](_page_45_Picture_72.jpeg)

Click on the Fiducial Icon to create a fiducial Set the DTI volume in background and position the fiducial near the cystic part of the tumor in the 3D viewer

F B

White Matter Exploration for Neurosurgical Planning

## External point of the Fly

问问

![](_page_46_Picture_62.jpeg)

Data Probe

T. E B Set Input DTI Volume to **DTIVolume**  Set Fiducial List or Model to **FiducialsList**  Set Output Fiber Bundle to **Create new Fiber Bundle** 

Set the Minimum Path Length to 10 mm Set the FA Stopping Criteria to 0.15

![](_page_46_Picture_6.jpeg)

White Matter Exploration for Neurosurgical Planning

## **Fiducial Seeding**

 $\frac{1}{2}$  and  $\frac{1}{2}$ 

### Position the fiducial in the cingulum on the contralateral side opposite to the tumor

![](_page_47_Picture_48.jpeg)

![](_page_47_Picture_4.jpeg)

![](_page_47_Picture_5.jpeg)

![](_page_47_Picture_49.jpeg)

 $\mathbf{L}$ E B

## Tractography on-the-fly

 $\left\| \Box \Box \right\|$  $| 580.81 +$ 

0.50mm

![](_page_48_Picture_2.jpeg)

![](_page_48_Picture_3.jpeg)

Data Probe

 $\mathbb{L}$ F B.

Integration Step Length = Enabling Options

Create Tracts Initially As Tubes

Enable Seeding Tracts **▽** 

## **Conclusion**

- Fully integrated pipeline for semi-automated tumor segmentation and white matter tract reconstruction
- 3D interactive exploration of the white matter
- tracts surrounding a tumor (peri-tumoral tracts) for neurosurgical planning

## MICCAI 2011 DTI Challenge

14<sup>th</sup> International Conference on Medical Image Computing and Computer Assisted Intervention

![](_page_50_Picture_2.jpeg)

#### **Workshop Faculty**

Sonia Puiol, PhD, Surgical Planning Laboratory, Harvard Medical School Ron Kikinis, MD, Surgical Planning Laboratory, Harvard Medical School Alexandra Golby, MD, Brigham and Women's Hospital, Harvard Medical School Guido Gerig, PhD, The Scientific Computing and Imaging Institute, University of Utah Martin Styner, PhD, Neuroimage Research and Analysis Laboratory, University of North Carolina William Wells, PhD, Surgical Planning Laboratory, Harvard Medical School Carl-Fredrik Westin, PhD, Laboratory of Mathematics in Imaging, Harvard Medical School Sylvain Gouttard, MSc, The Scientific Computing and Imaging Institute, University of Utah

![](_page_50_Picture_5.jpeg)

**DTI Tractography for Neurosurgical Planning: A Grand Challenge** 

**MICCAI 2011 Workshop Sunday September 18, 9am-6pm Westin Harbour Castle Toronto, Canada** 

National Alliance for Medical Image Computing

## Neurosurgical Planning Workshop, October 1st, 2012 – Nice, France

#### MICCAI 2012 DTI Tractography Challenge Second Edition **INTRODUCTION** THE CHALLENGE **FACULTY KEYNOTE SPEAKER DATA LOGISTICS CONTACT**  $+$  add net Welcome to the 2nd edition of the MICCAI DTI Tractography Challenge. The workshop will be held on Monday October 1st, 2012 as part of the 15th International Conference on Medical Image Computing and Computer Assisted Intervention (MICCAI 2012).

![](_page_51_Picture_2.jpeg)

**DTI Tractography for Neurosurgical Planning: A)Grand)Challenge))**

MICCAI 2012 Conference Acropolis Convention Center Nice, France wwww.miccai-org

## Acknowledgments!

![](_page_52_Picture_1.jpeg)

### **Neuroimage Analysis Center (NAC)** NIH P41RR013218